In dieser Maske werden die Stammdaten der ausgewählten Filiale hinterlegt.

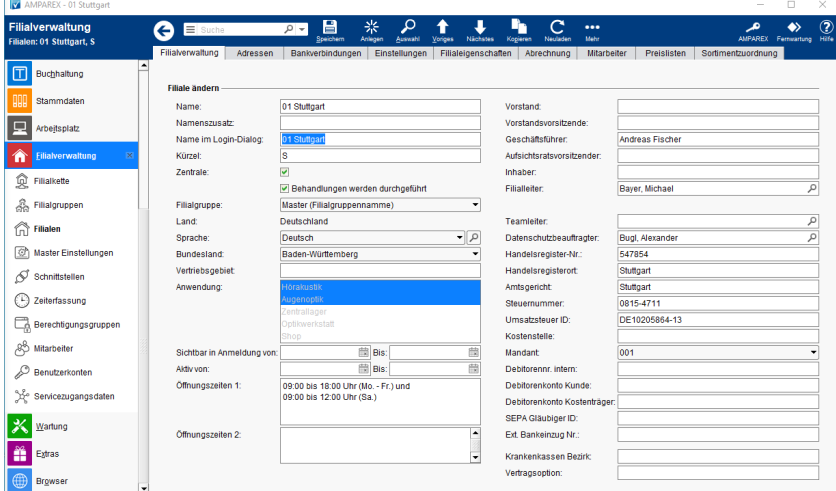

#### Lösungen

[Filialkettenname bzw. Filialname stimmen nicht](https://manual.amparex.com/pages/viewpage.action?pageId=5472510)  [\(Problemlösung\)](https://manual.amparex.com/pages/viewpage.action?pageId=5472510)

#### Funktionsleiste

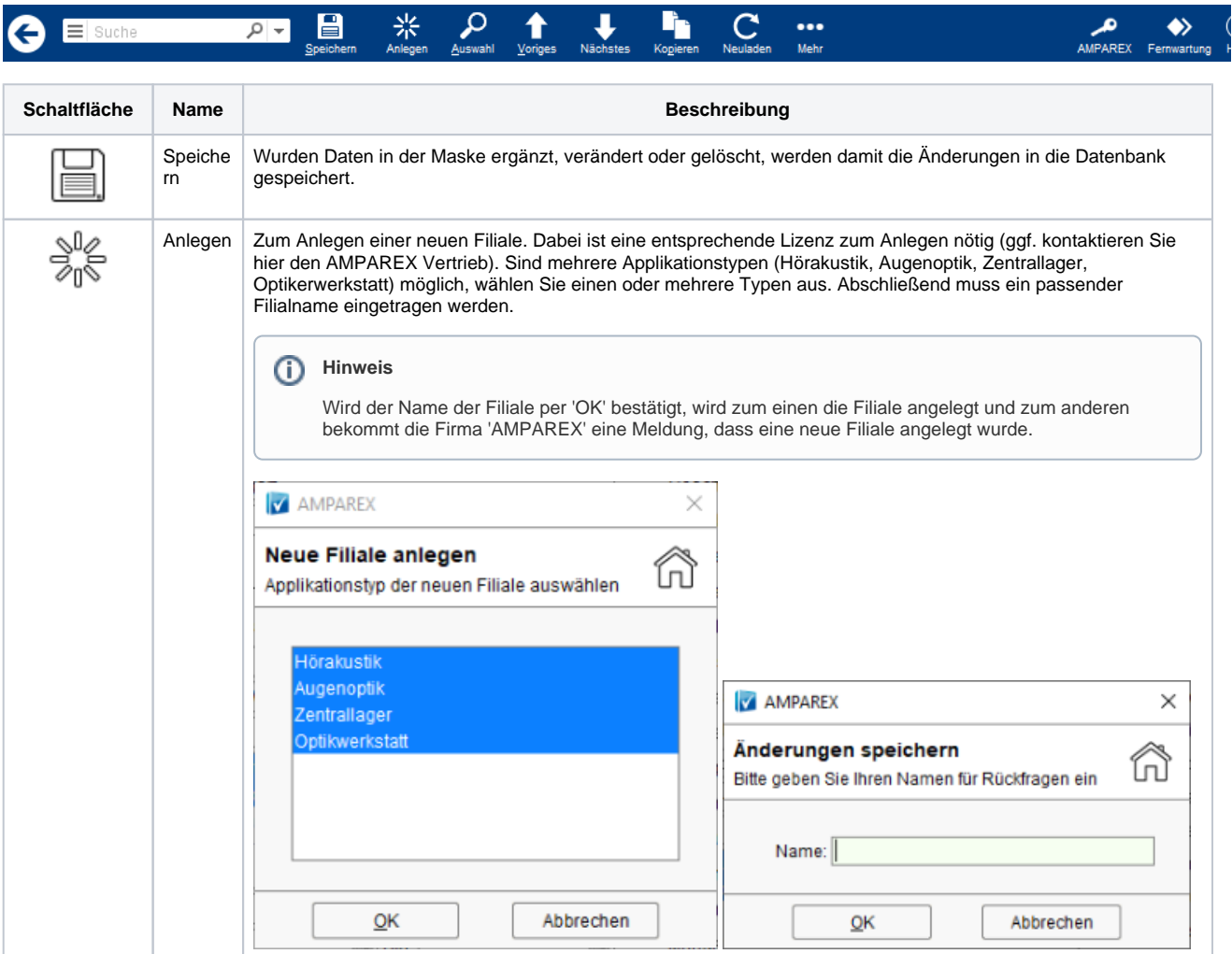

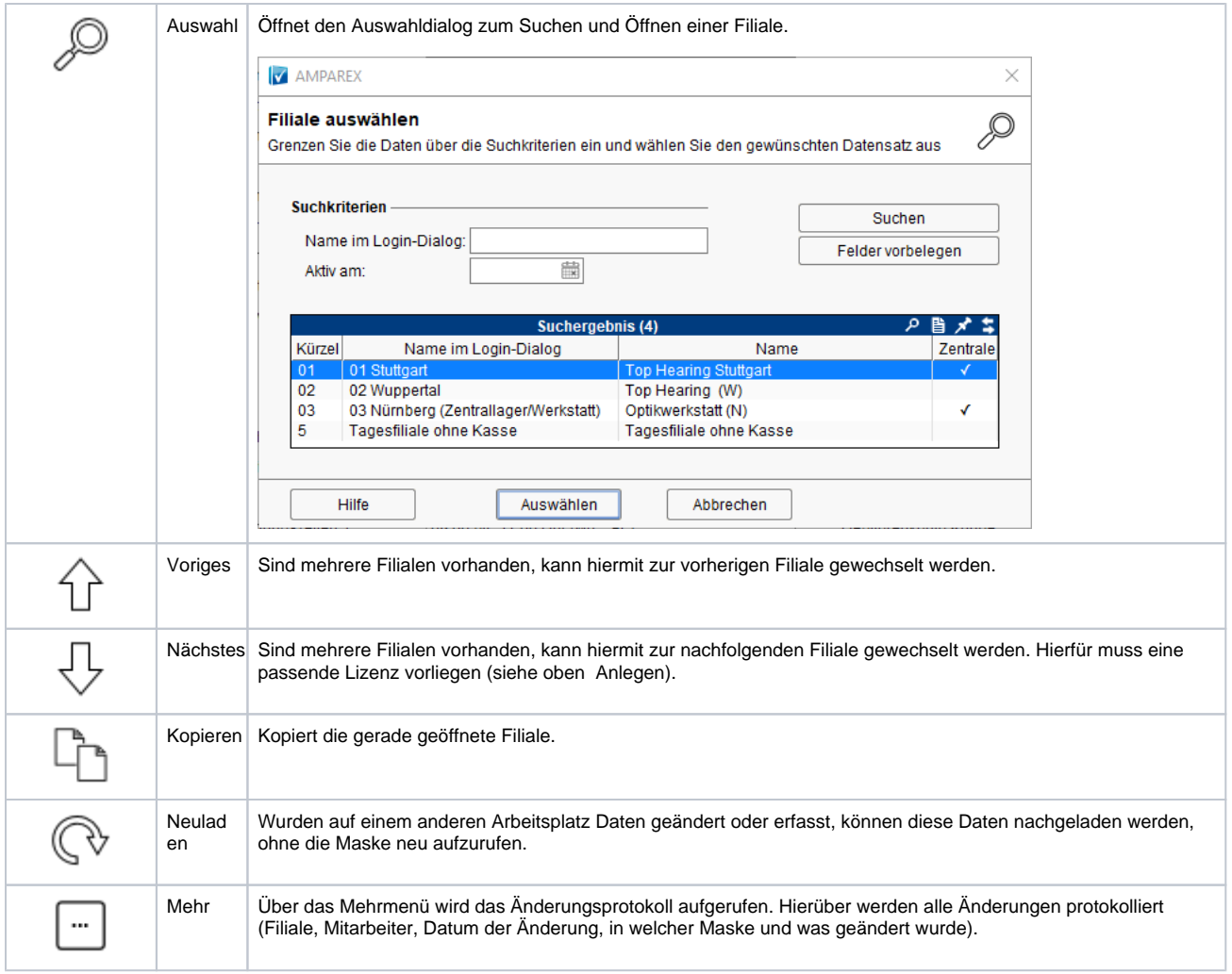

#### Maskenbeschreibung

#### **Filiale ändern (linke Spalte)**

#### **Hinweis**

Sämtliche nachfolgend genannte Felder werden auf verschiedenen Dokumentvorlagen per Platzhalter automatisch beim Druck in den Dokumenten 'befüllt'. Die Platzhalter können in den Dokumentvorlagen angepasst, erweitert bzw. entfernt werden. die Platzhalter selber beginnen mit 'Absender' (z. B. Absender\Name ist der Filialname) [Dokumentvorlagen | Stammdaten.](https://manual.amparex.com/display/HAN/Dokumentvorlagen+%7C+Stammdaten)

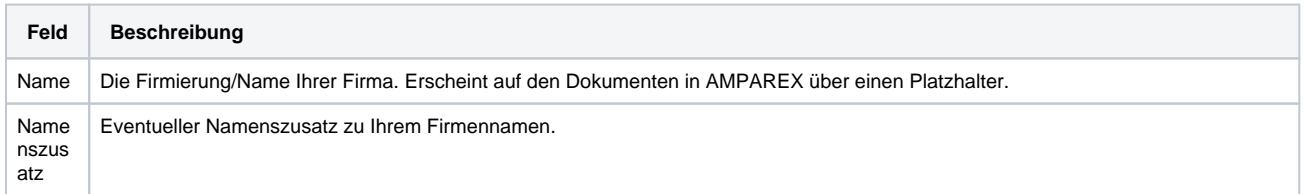

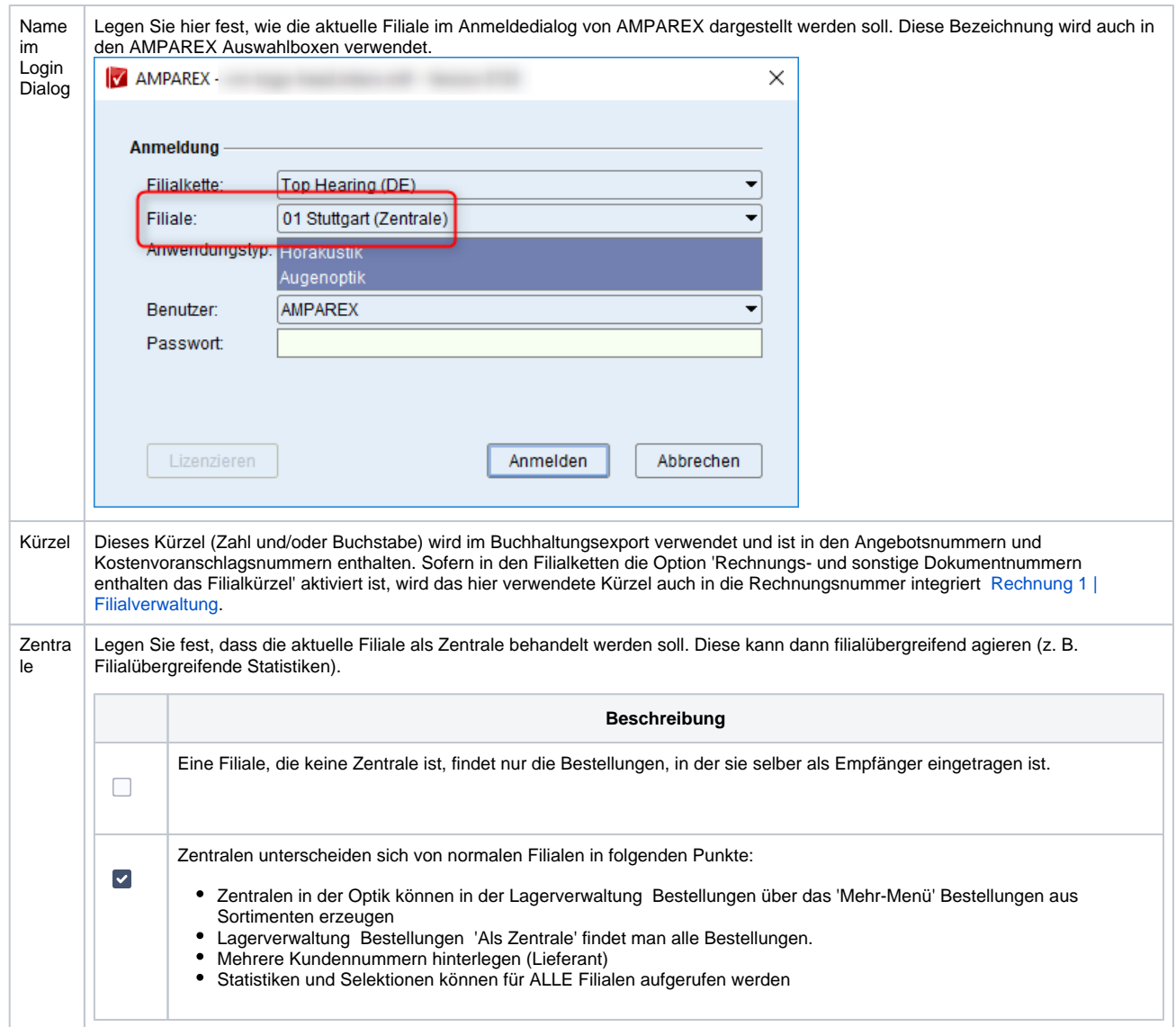

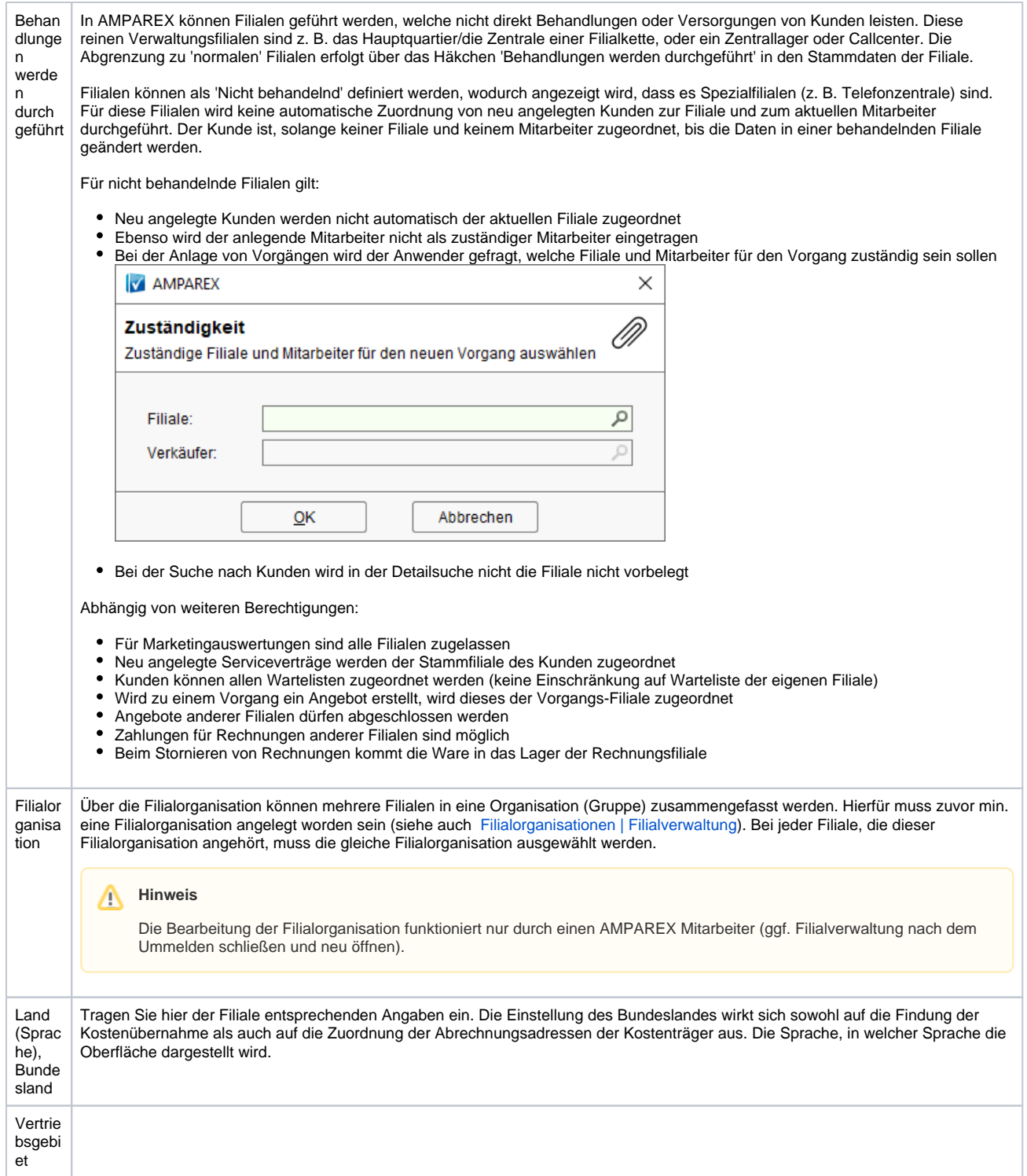

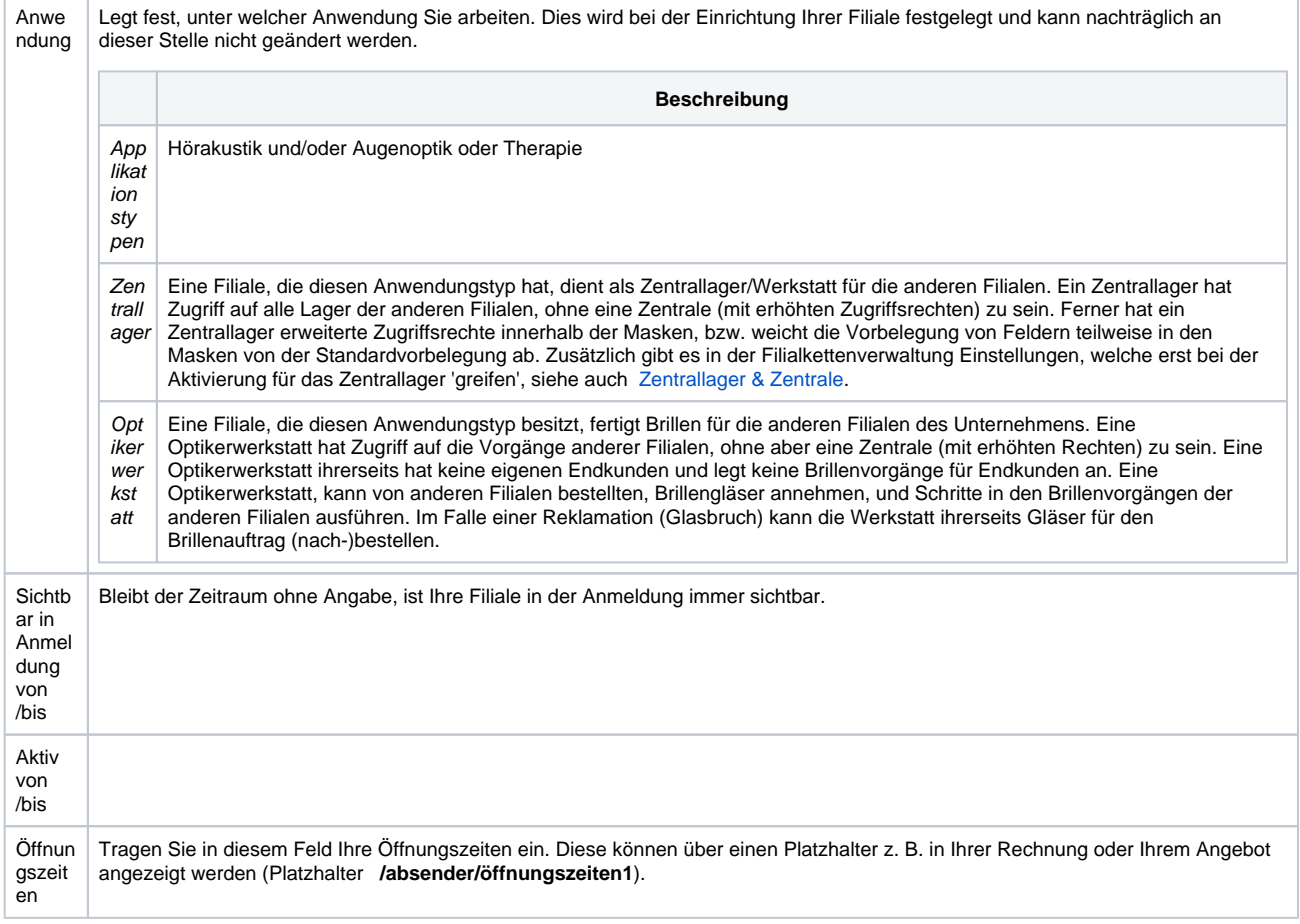

#### **Filiale ändern (rechte Spalte)**

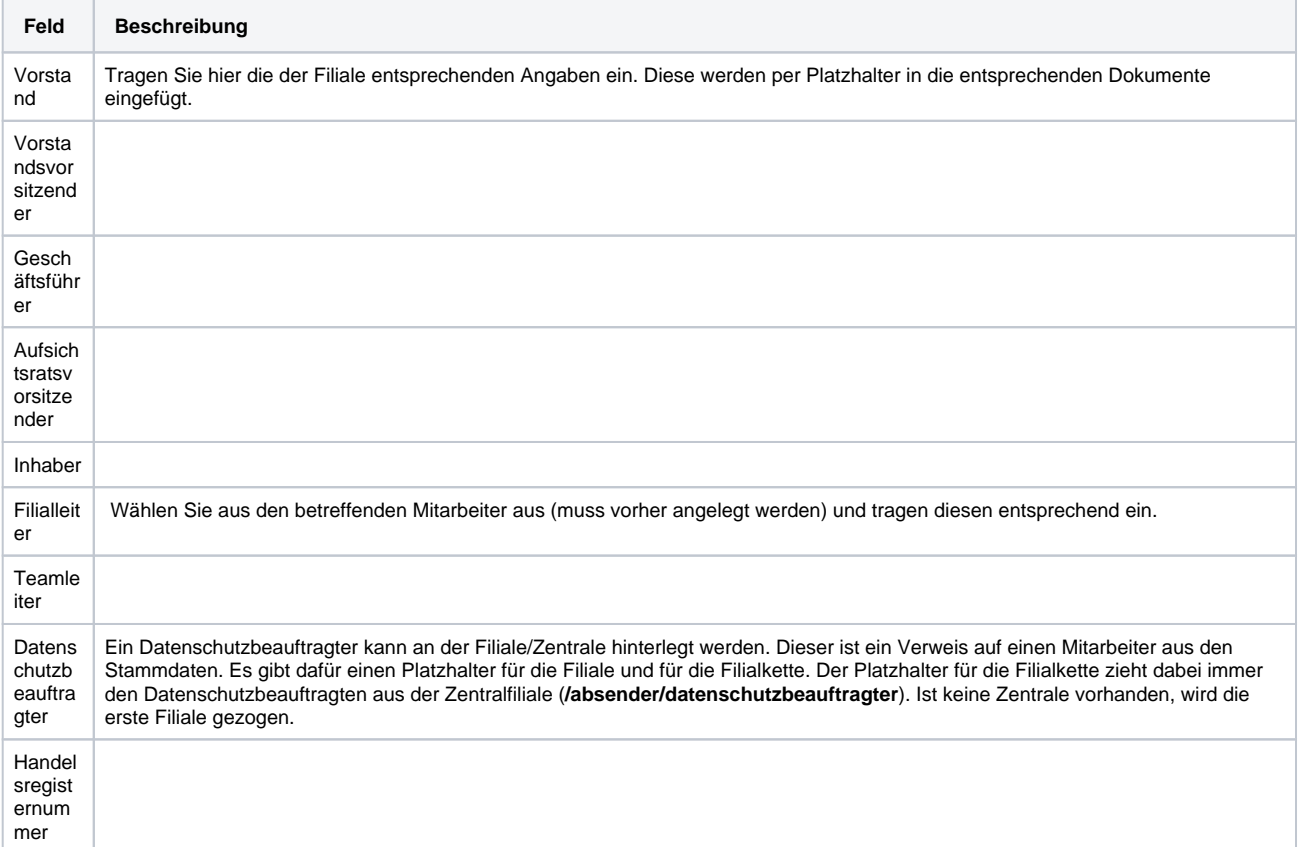

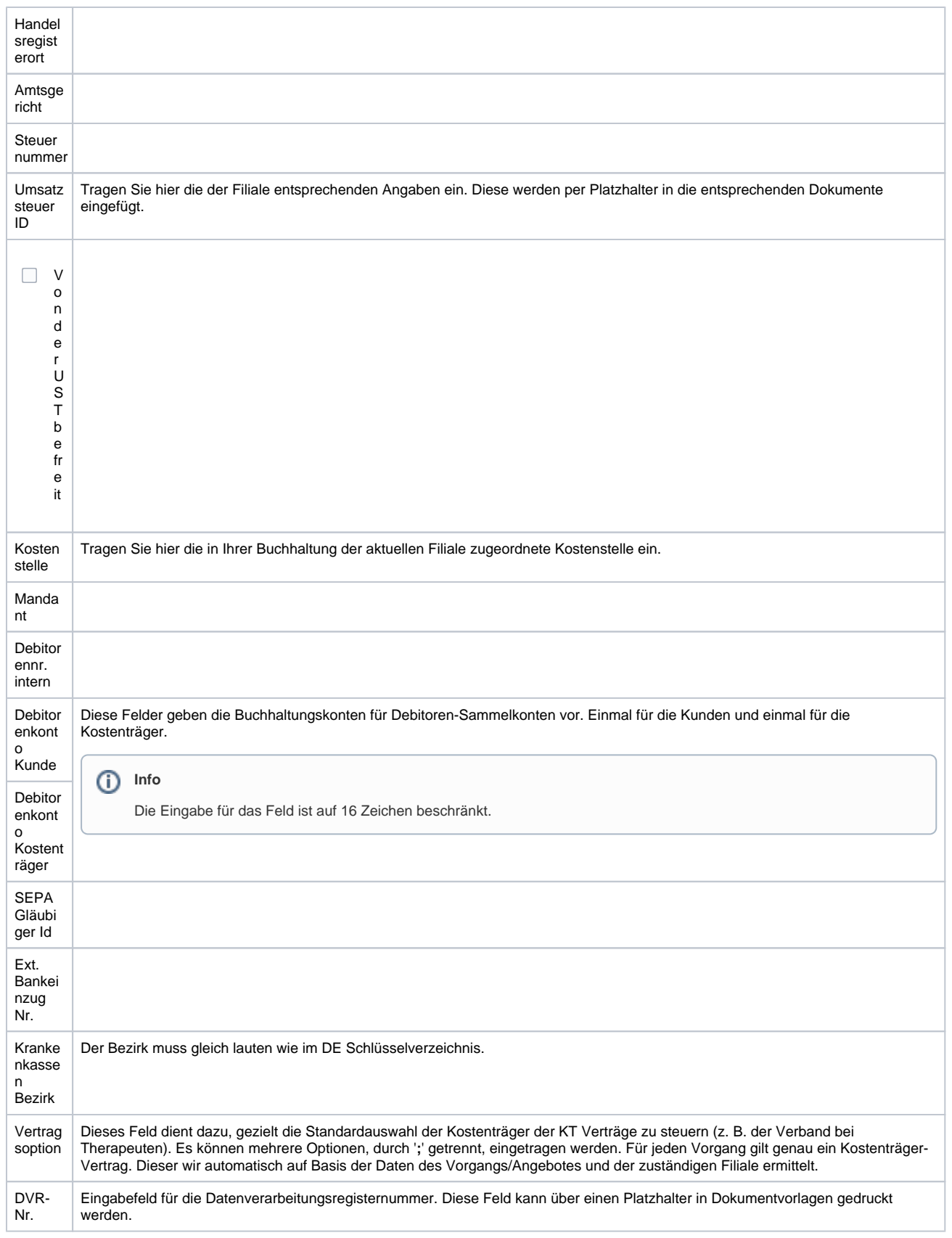

#### Siehe auch ...

- [Zentrallager & Zentrale](https://manual.amparex.com/display/HAN/Zentrallager+und+Zentrale)
- [Dokumentvorlagen | Stammdaten](https://manual.amparex.com/display/HAN/Dokumentvorlagen+%7C+Stammdaten)